## **Lire des livres sur son ordinateur ou sur sa tablette**

Pour lire un livre au format numérique (ebook), il peut être nécessaire de télécharger des logiciels ou applications dédiés.

#### **1) Les formats de lecture**

Un livre est, par définition, un fichier dans lequel du texte et éventuellement de l'image ont été enregistrés. Cependant il existe différents formats possibles pour enregistrer un livre. En fonction du format utilisé par l'auteur vous n'ouvrirez pas le document avec le même logiciel.

# Télécharger: **Epub** Pdf **PDF** Kindle

### Texte

Vous pouvez lire votre livre au format texte (.doc, .rtf, .docx) mais cela n'a pas trop d'intérêt à moins de vouloir retoucher le livre en cours de lecture. Ce type de format est très rarement proposé sur les plateformes de distribution d'ebooks. Cependant il s'ouvre avec n'importe quel logiciel de traitement de texte (Libre Office, Word…).

#### PDF

Beaucoup plus souvent, le fichier vous sera proposé au format pdf (vous pouvez identifier ces fichiers en regardant la fin du nom où vous verrez « .pdf »). Vous connaissez sans doute déjà ce format car c'est celui qu'on utilise le plus pour s'échanger des documents administratifs (le document que vous lisez actuellement est au format pdf). L'avantage de ce format est qu'il s'ouvre relativement facilement. Que ce soit sur votre tablette ou sur votre ordinateur, il y a de fortes chances pour qu'un logiciel de lecture des pdf soit déjà installé. Si vous avez des difficultés pour lire ce format reportez vous à la section 2 « installer un lecteur de pdf ».

#### **EPUB**

Le format Epub est un format conçu pour la lecture numérique. C'est donc celui que je vous recommande le plus. Ce format de fichier, vous permet, après avoir ouvert un livre avec le logiciel approprié, d'en modifier la forme pour en rendre la lecture plus confortable. Grâce à l'Epub vous pouvez modifier les marges, la taille des caractères, le type de police. Vous pouvez également insérer des marques pages et parfois même des notes. Pour ouvrir ce type de fichier il faudra installer un logiciel ou une application sur votre ordinateur. (cf. 3 « installer un lecteur d'Epub »).

#### *KINDLE*

*Ce quatrième format est souvent proposé sur les sites distributeurs d'ebooks. C'est un format dédié aux utilisateurs de liseuses achetées chez l'entreprise Amazon. Il ne nous intéresse pas et, de manière générale, je ne recommande pas l'utilisation de cette plateforme si vous aimez le monde du livre.*

#### **2) Installer un lecteur de pdf**

Si votre ordinateur est assez récent, il y a de forte chances pour que vous n'ayez pas à passer par cette étape. Ainsi, le navigateur internet Edge permet d'ouvrir facilement les pdf (il suffit de double-cliquer sur le fichier).

Le lecteur Adobe reader vous permet également de visionner les pdf. Il est assez populaire mais je ne le recommande pas particulièrement car il est très lourd, pas très efficace sur les ordinateurs peu puissants et il est sans cesse mis à jour. Cependant, si vous l'utilisez déjà, vous n'avez pas besoin de changer.

Sumatra pdf est un lecteur de pdf léger et efficace pour windows. Pour l'installer, cliquez sur ce lien :<https://www.sumatrapdfreader.org/dl2/SumatraPDF-3.2-install.exe>et enregistrez le fichier.

Rendez vous ensuite dans vos téléchargements et double-cliquez sur le fichier qui finit en « .exe » pour lancer l'installation du logiciel. Suivez les étapes d'installation jusqu'au bout. Vous pouvez maintenant visionner les pdf que vous avez téléchargés sur votre ordinateur.

N.B : si cela ne fonctionne pas après l'installation c'est peut être parce que votre ordinateur n'a pas compris que vous vouliez lire les pdf avec ce logiciel. Il faut donc le lui dire. Pour cela, faites un clique droit sur n'importe quel fichier pdf, puis un clique gauche sur « ouvrir avec » et dans la liste des logiciels qui vous sont proposés choisissez Sumatra pdf.

Pour les utilisateurs d'Ubuntu (Linux), un logiciel de visionnage de pdf est installé par défaut donc vous n'avez pas d'installation à faire.

#### **3) Installer et utiliser un lecteur d'Epub**

Sumatra pdf permet de lire les epubs. Pour ce faire, lancer Sumatra pdf en double-cliquant sur l'icône présente sur le bureau puis rendez-vous sur « ouvrir » et trouver votre fichier epub là où vous l'aviez précédemment téléchargé sur votre ordinateur.

Il est également possible d'intégrer un lecteur d'epub à son navigateur. Pour ce faire rendez-vous sur ce lien si vous utilisez Firefox : <https://addons.mozilla.org/fr/firefox/addon/epubreader/?src=search>puis cliquez sur « Ajouter à Firefox »

Si vous utilisez Chrome, cliquez sur ce lien : <https://chrome.google.com/webstore/detail/epubreader/jhhclmfgfllimlhabjkgkeebkbiadflb>et ajoutez le à Chrome.

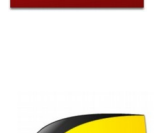

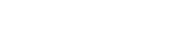

Ajouter à Firefox

Votre lecteur d'epub est maintenant installé. Quand vous téléchargerez un epub sur n'importe quel site, il s'affichera automatiquement dans votre navigateur :

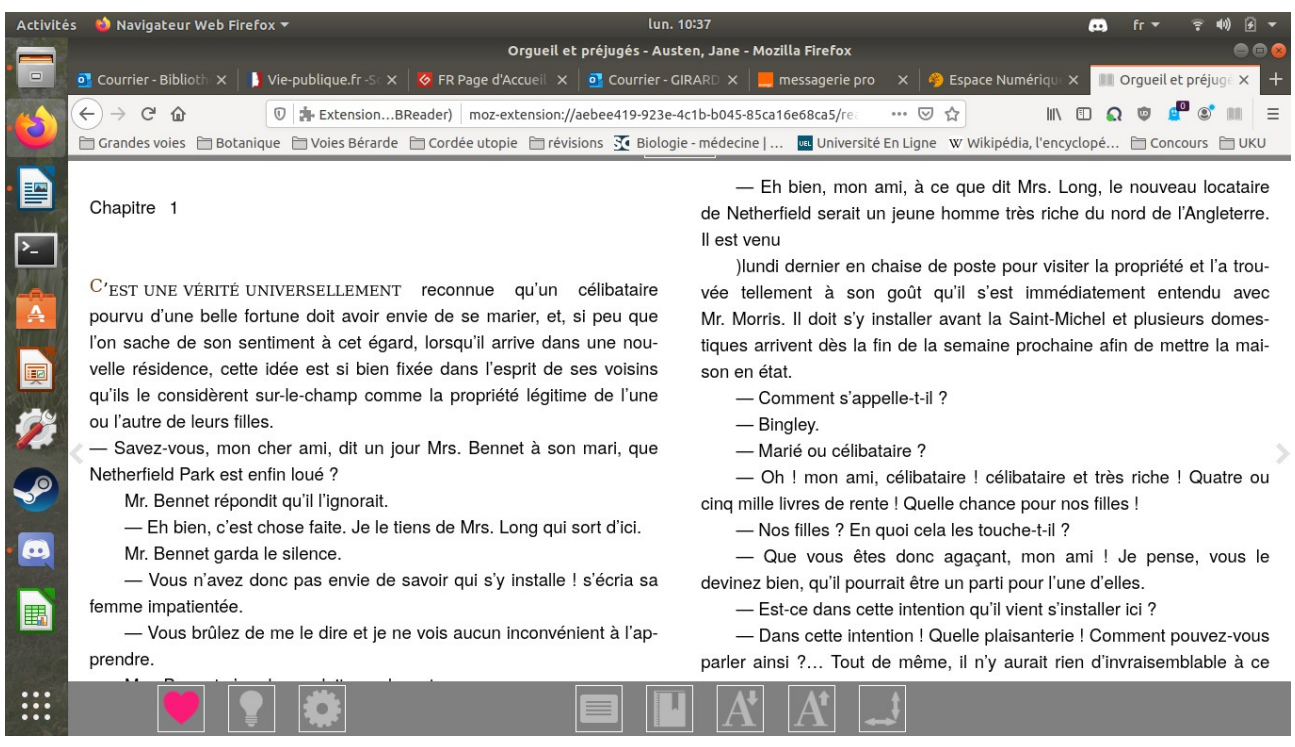

A partir de là vous pouvez tourner les pages avec les flèches de votre clavier.

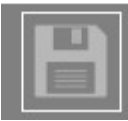

 Si c'est la première fois que vous ouvrez cet epub, vous verrez également cet icône. S'il apparaît c'est que vous n'avez pas encore enregistré l'epub (vous êtes en train de le feuilleter comme quand vous choisissez un ouvrage à la bibliothèque). Pour l'enregistrer et continuer à le lire par la suite cliquez sur l'icône et souvenez vous où vous

l'enregistrez sur votre ordinateur. Le plus simple sera de créer préalablement sur le bureau de votre ordinateur un dossier intitulé « livres numériques ».

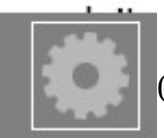

 En cliquant sur cet icône vous pouvez modifier les paramètres d'affichage du texte (couleur de fond, police, taille du texte, couleur du texte, marge…).

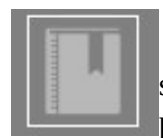

 Avant de fermer votre ebook, pensez à cliquer sur cet icône pour que le logiciel se souvienne de la dernière page que vous avez visitée. C'est l'équivalent d'un marque page dans un livre papier.

Les autres icônes sont moins importants. Ne cliquez pas sur le cœur c'est un lien vers un site payant.

4) Installer une application de lecture d'ebooks sur tablette

5) Quelques sites où télécharger des ebooks

Le projet Gutenberg où vous trouverez des livres libres de droit : [https://www.gutenberg.org/wiki/FR\\_Page\\_d%27Accueil](https://www.gutenberg.org/wiki/FR_Page_d)

Le site Bibebook<https://www.bibebook.com/>

Le site de médiathèque numérique de l'Isère :<https://mediatheque-departementale.isere.fr/>Il faut être inscrit préalablement mais le site propose des livres anciens et récents au format epub. Attention cependant car l'existence de DRM rend le téléchargement et l'utilisation du fichier plus compliqués.